2024/05/08 00:27 1/4 Requests/Quotes section

# Requests/Quotes section

We have introduced following additions:

- Option to send Invoices
- UK Air Passenger Duty Tax
- **Discount** price-list item

# **Invoices**

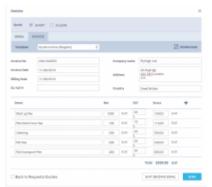

Sending the invoice from Leon

Leon allows sending invoices to clients from the **REQUESTS/QUOTES** panel.

Before using this option you need to configure EMAIL TEMPLATES for the invoice. You can define as many email templates for Invoice as necessary. Once it's all set up edit the Quote, click a button **INVOICE** and Leon will show a pop-up window with auto-populated data from Email Templates, according to the template selected in this window (see below).

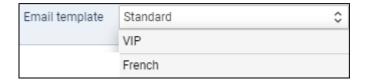

Leon does not create an invoice itself - you need to manually attach the document. In the future, we will add a possibility to generate an invoice straight from Leon.

# **UK Air Passenger Duty Tax**

**UK Air Passenger Duty Tax** (UK APD) applies to trips departing from UK or Northern Ireland and is based on below criteria:

- Destination bands
- Rate types
- Number of PAX

All the rates and allowances of the UK APD can be found here.

## The calculations are performed for the whole trip.

#### 1. Destination bands

The rates vary depending on whether the trip starts in the UK or Northern Ireland and the airport of destination.

### The trips starting in the Scottish Highlands and Island are excluded from UK APD.

There are 2 destination bands:

- **Band 'A'** where the distance from London/Belfast to the destination country's capital city is between 0 to 2,000 miles
- **Band 'B'** where the distance from London/Belfast to the destination country's capital city is over 2,000 miles

Additionally, the calculation of UK APD for the trips **starting at Northern Ireland** take into consideration whether the flight is 'direct' or 'indirect'.

The countries falling into each 'Destination band' are listed here

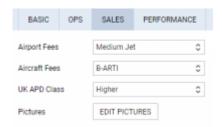

UK APD class in 'Fleet'settings

### 2. Rate types

There are **3 rates** of duty for each destination band depending on the class of travel:

- Reduced rate
- Standard rate
- Higher rate

The rate type can be assigned to the aircraft in the Settings > Fleet > Sales tab of the aircraft edit.

# 3. Number of PAX

Duty is charged on each passenger at the rate for the place where their journey ends (their final destination).

If the journey is made of one flight the final destination is where that flight ends. If the journey includes more than one flight, and the flights are connected, the final destination is where the last flight ends and is not followed by a connected flight.

2024/05/08 00:27 3/4 Requests/Quotes section

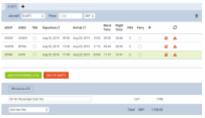

UK APD calculations - UK

# Example 1 - UK

Please see screenshot on the right.

The trip consists of 3 flights starts in EGGW and finishes in KJFK.

The trip starts with 3PAX and finishes with 2PAX on the last flight. 1PAX finishes at EPWA.

The aircraft is of higher rate type.

In such case the calculation is as follow:

#### $2 \times GBP515 + 1 \times GBP78 = GBP1108$

#### **Explanation:**

- rates for the UK based airport of departure
- airport of arrival for 2PAX is in Band B (USA) and higher class aircraft rate of GBP515 per PAX
- airport of arrival for 1PAX is in Band A (Poland) and higher class aircraft rate of GBP78 per PAX
- 2PAX arrived at the destination in Band B and 1PAX at destination in Band A

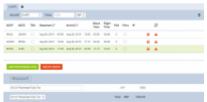

UK APD calculations - Northern Ireland

# **Example 2 - Northern Ireland**

Please see screenshot on the right.

The trip consists of 3 flights starts in EGAA and finishes in KJFK.

The trip starts with 2PAX and finishes with 3PAX on the last 2 flights.

The aircraft is of higher rate type.

In such case the calculation is as follow:

#### $2 \times GBP515 = GBP1030$

# Explanation:

- rates for Northern Ireland based airport of departure
- airport of arrival is in Band B (USA) and higher class aircraft the rate of GBP515 per PAX for

 $updates: \\ 2019/08/20 \\ updates: requests-quotes-new-features-are-now-available https://wiki.leonsoftware.com/updates/requests-quotes-new-features-are-now-available?rev=1566303448 \\ 2019/08/20 \\ updates: requests-quotes-new-features-are-now-available https://wiki.leonsoftware.com/updates/requests-quotes-new-features-are-now-available?rev=1566303448 \\ updates: requests-quotes-new-features-are-now-available https://wiki.leonsoftware.com/updates/requests-quotes-new-features-are-now-available?rev=1566303448 \\ updates: requests-quotes-new-features-are-now-available https://wiki.leonsoftware.com/updates/requests-quotes-new-features-are-now-available?rev=1566303448 \\ updates: requests-quotes-new-features-are-now-available?rev=1566303448 \\ updates: requests-quotes-new-features-are-now-available?rev=1566303448 \\ updates: requests-quotes-new-features-are-now-available?rev=1566303448 \\ updates: requests-quotes-new-features-are-now-available?rev=1566303448 \\ updates: requests-quotes-new-features-are-now-available?rev=1566303448 \\ updates: requests-quotes-new-features-are-now-available?rev=1566303448 \\ updates: requests-quotes-new-features-are-now-available?rev=1566303448 \\ updates: requests-quotes-new-features-are-now-available?rev=156630344 \\ updates-new-features-are-now-available?rev=15663034 \\ updates-new-features-are-now-available?rev=15663034 \\ updates-new-features-are-now-available?rev=15663034 \\ updates-new-features-are-now-available?rev=15663034 \\ updates-new-features-are-now-available?rev=15663034 \\ updates-new-features-are-now-available?rev=15663034 \\ updates-new-features-are-now-available?rev=15663034 \\ updates-new-features-are-now-available?rev=15663034 \\ updates-new-features-are-now-available?rev=15663034 \\ updates-new-features-are-now-available?rev=15663034 \\ updates-new-features-are-now-available?rev=15663034 \\ updates-new-features-are-now-available?rev=15663034 \\ updates-new-features-are-now-available?rev=15663034 \\ updates-new-features-are-now-available?rev=15663034 \\ updates-new-features-are-now-availab$ 

# indirect flights

• 3PAX arrived at the destination: 2PAX arrived in Band B country and 1PAX is not charged for

### **Discount**

We added an extra price-list item called 'Discount'.

This item can be added as default in Fees > Aircraft fees. It can also be added as an individual item in the Quote details.

The value inserted is monetized and has to be less than zero, e.g. **-€15** for the discount of €15.

From:

https://wiki.leonsoftware.com/ - Leonsoftware Wiki

Permanent link:

Last update: 2019/08/20 12:17

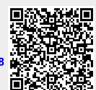